**EPA Maison des sports d'Angers 5, rue Guérin 49000 ANGERS Téléphone : 02 41 43 06 63 www.clubepa.fr**

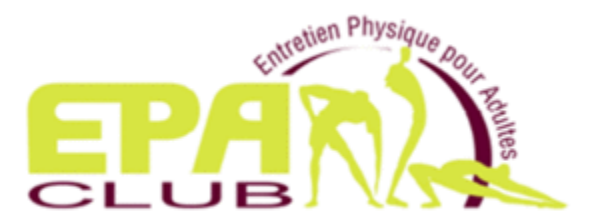

## Comment **Actualiser mon Planning d'activité**

Vous **accédez à votre espace privé** après avoir activé ou créé votre compte EPA. Les **Inscriptions en Ligne** sont ouvertes, vous avez **adhérer** ou **réadhérer** à l'association pour la saison en cours.

- Peut-être avez-vous déjà organisé votre planning en vous inscrivant aux créneaux d'activités proposés par l'EPA.
- Vous souhaitez maintenant actualiser votre planning, soit en vous inscrivant à de nouvelles activités, soit en vous retirant d'activité précédemment choisies.

Ce tutoriel vous précise **comment actualiser votre planning d'activité** à l'EPA.

## **1. Vous accéder au site de l'EPA à l'adresse suivante : https://clubepa.fr/fr**

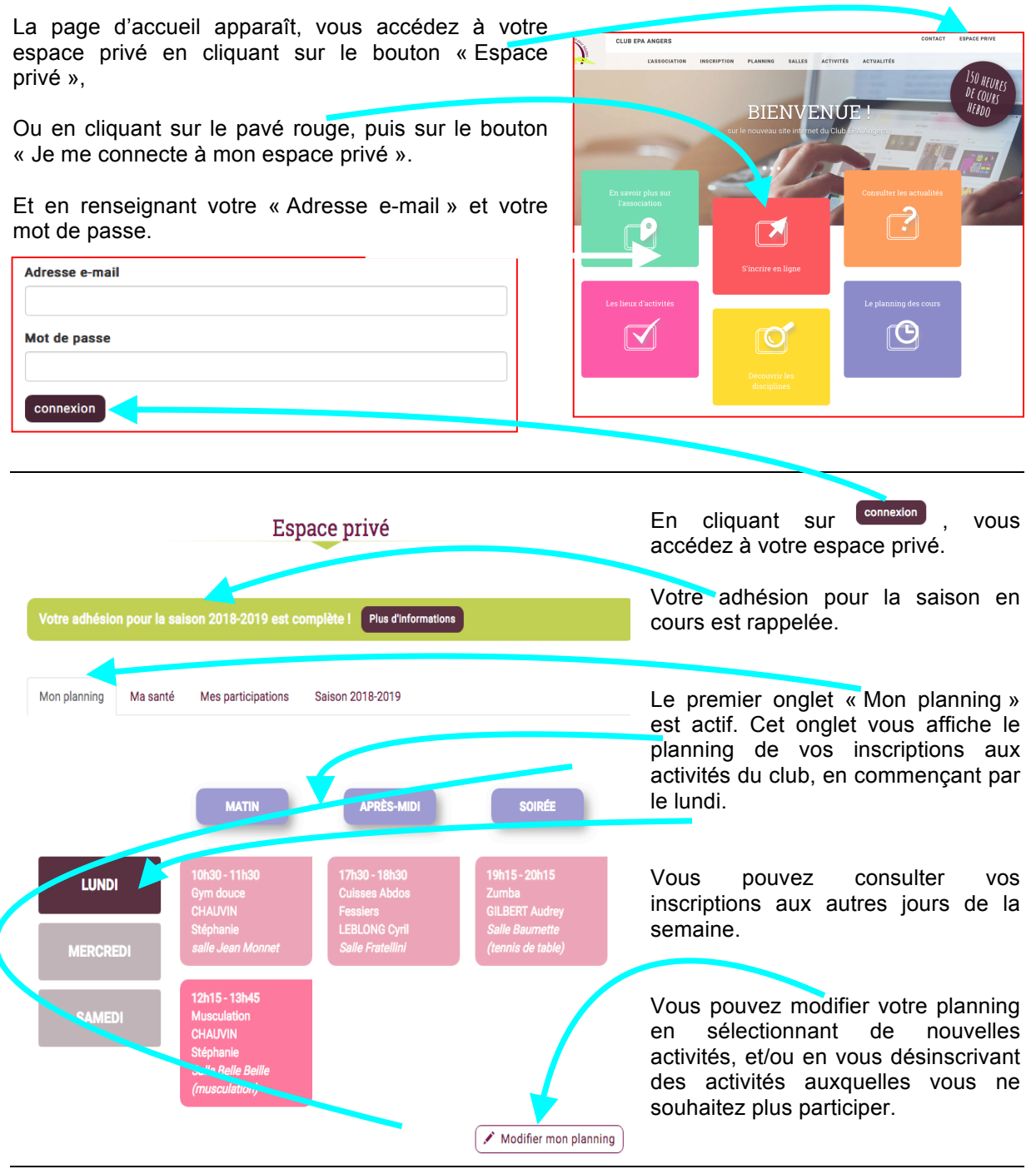

**2. Vous actualisez votre planning d'activité :**

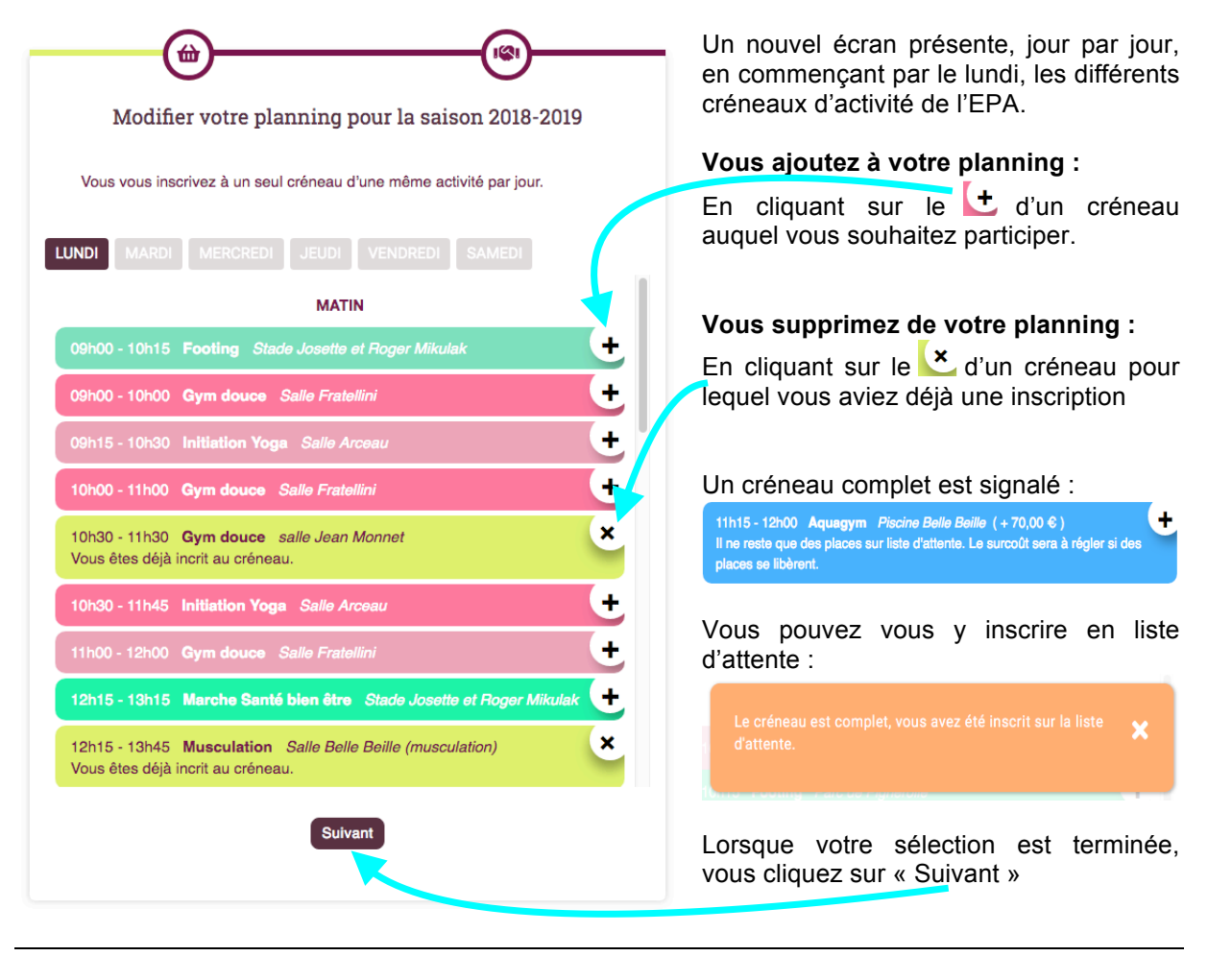

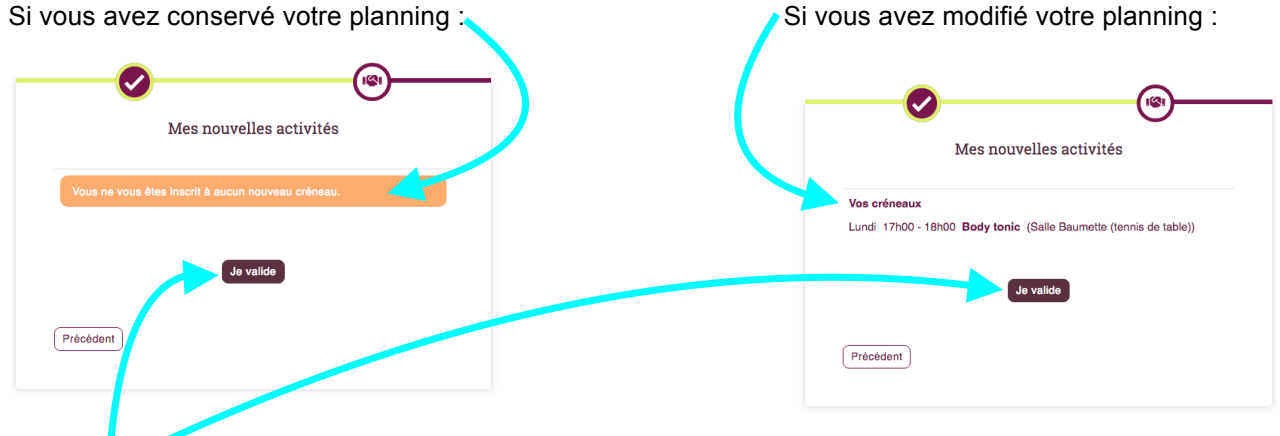

En validant, votre planning est mis à jour et vous pouvez revenir et visualiser votre nouveau planning.

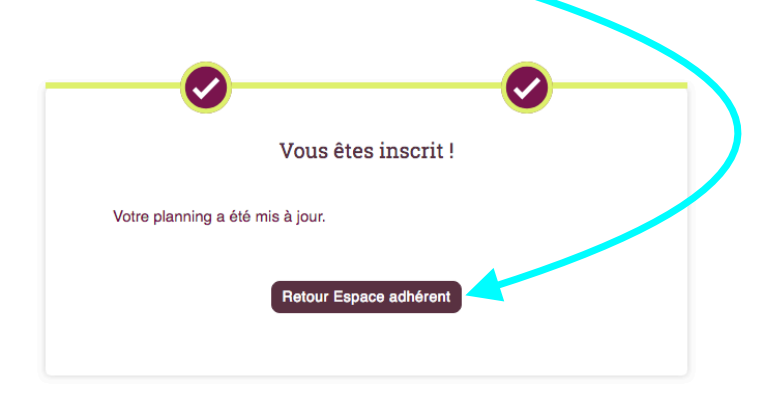

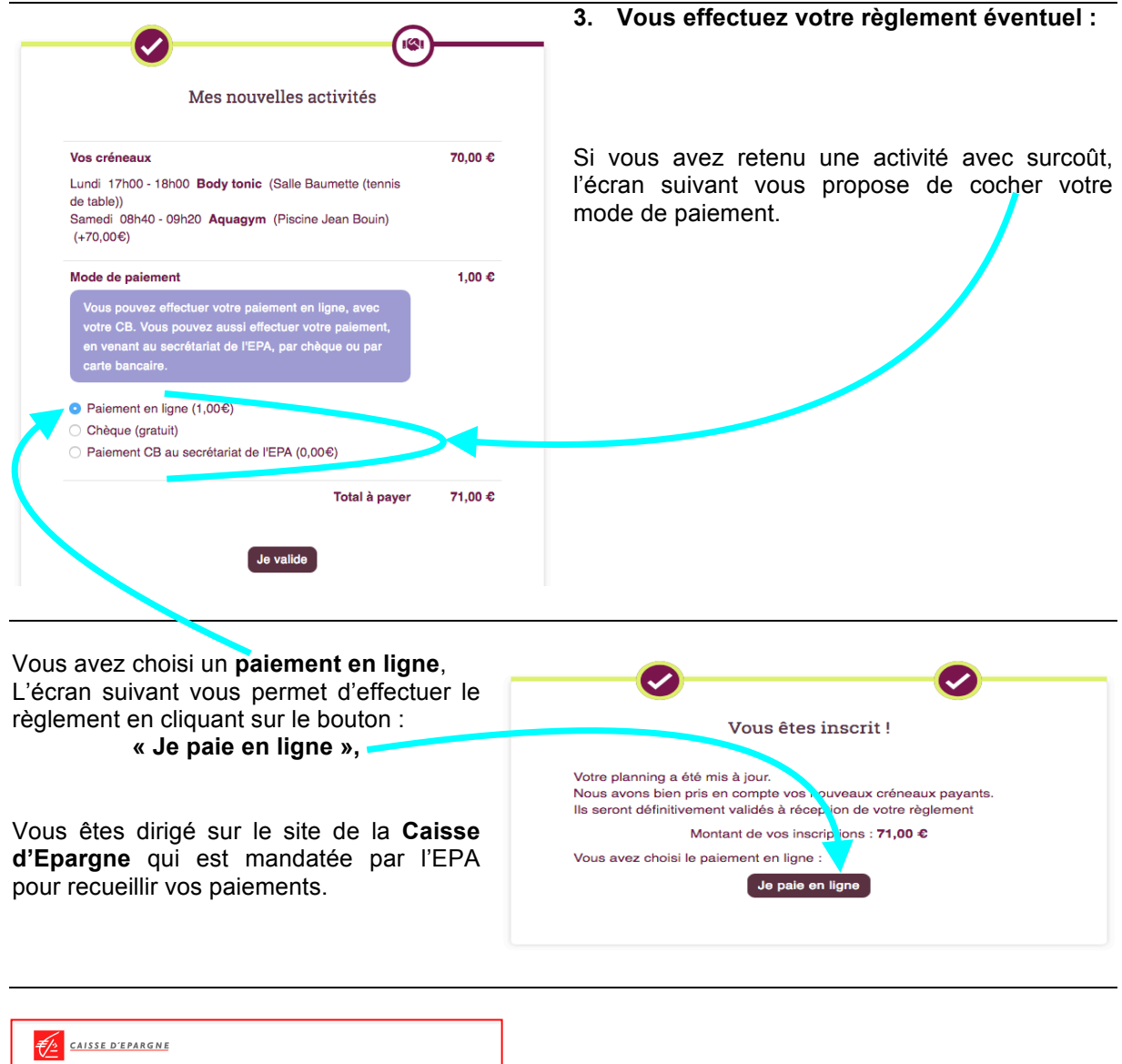

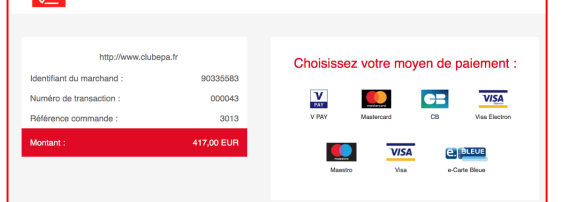

- Un premier écran vous demande de choisir le type de carte pour votre moyen de paiement.
- Un deuxième écran vous permet de renseigner les informations de votre carte de paiement.

En cliquant sur « valider »

Vous déclenchez votre paiement et vous suivez les modalités du paiement en ligne mises en place par votre établissement bancaire (SMS avec code de validation par exemple).

Lorsque votre paiement est enregistré, vous pouvez éditer un ticket de paiement de la Caisse d'Épargne.

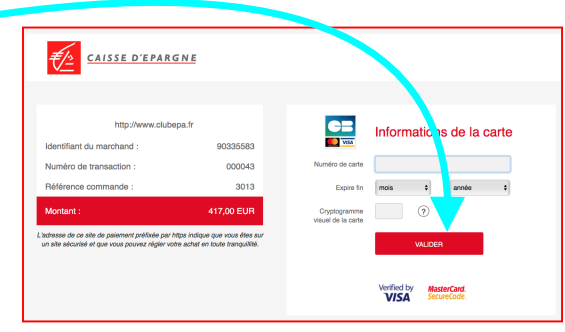

Une difficulté de prise en compte de votre paiement par la Caisse d'Epargne ou par votre établissement bancaire vous sera signalée par un message soit de paiement annulé, soit de paiement rejeté

Paiement annulé

Vous avez annulé votre paiement. Nous vous invitors à contacter le Club EPA pour régulariser votre réglement. Vos créneaux payants seront conservés pendant 3 jours.

Votre espace adhérent

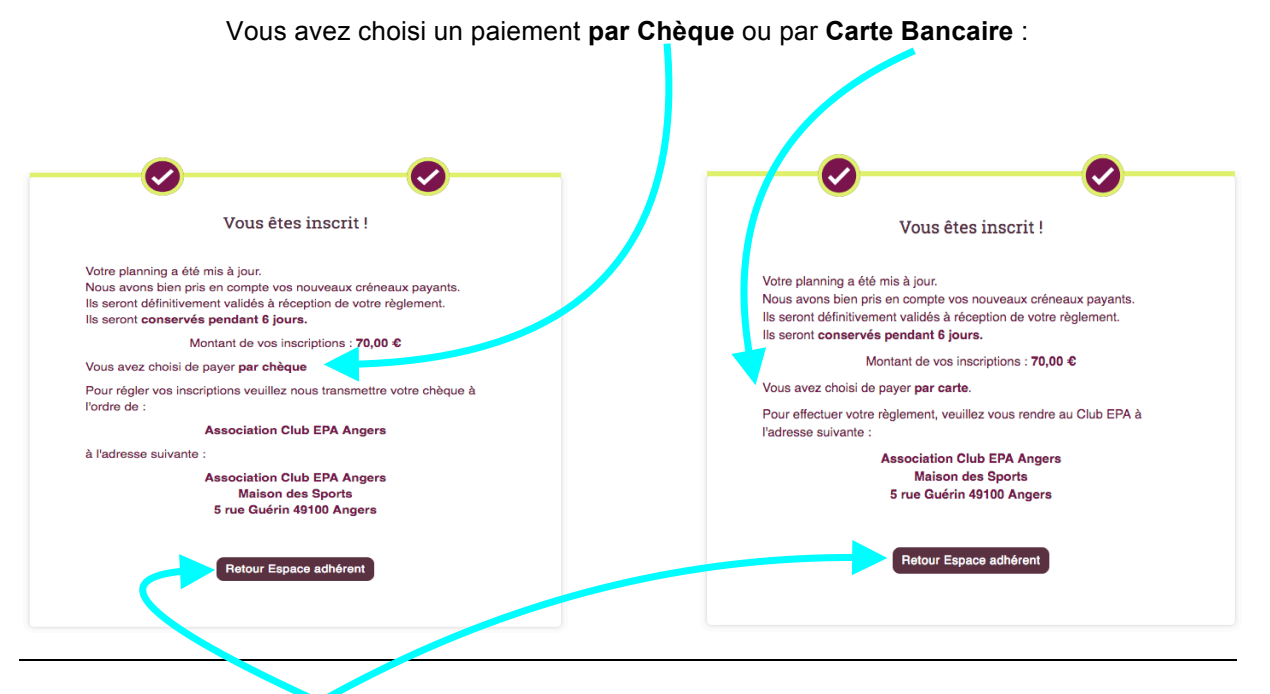

Un retour à votre espace adhérent vous présente la mise à jour de votre planning.

Vos créneaux payants vous sont réservés pendant 6 jours, pour vous permettre de finaliser votre règlement au secrétariat de l'EPA.

## **4. Vous actualisez votre planning régulièrement :**

Vous pouvez actualiser votre planning d'activité tout au long de l'année en réitérant la procédure présentée dans ce tutoriel.

- Pour les créneaux dont la capacité d'accueil n'est pas atteinte, l'inscription est acquise immédiatement.
- Pour les créneaux complets, lorsqu'une place se libère à la suite d'une mise à jour du planning d'un adhérent, celle-ci est proposée, par le secrétariat de l'EPA, à un autre adhérent, dans l'ordre des inscrits en liste d'attente du créneau.